## 2012 年宝马 520Li 电动助力转向设码

实测车型: 2012年宝马 520Li, VIN 码: LBVFP1903CSE9\*\*\*\*, 如下图;

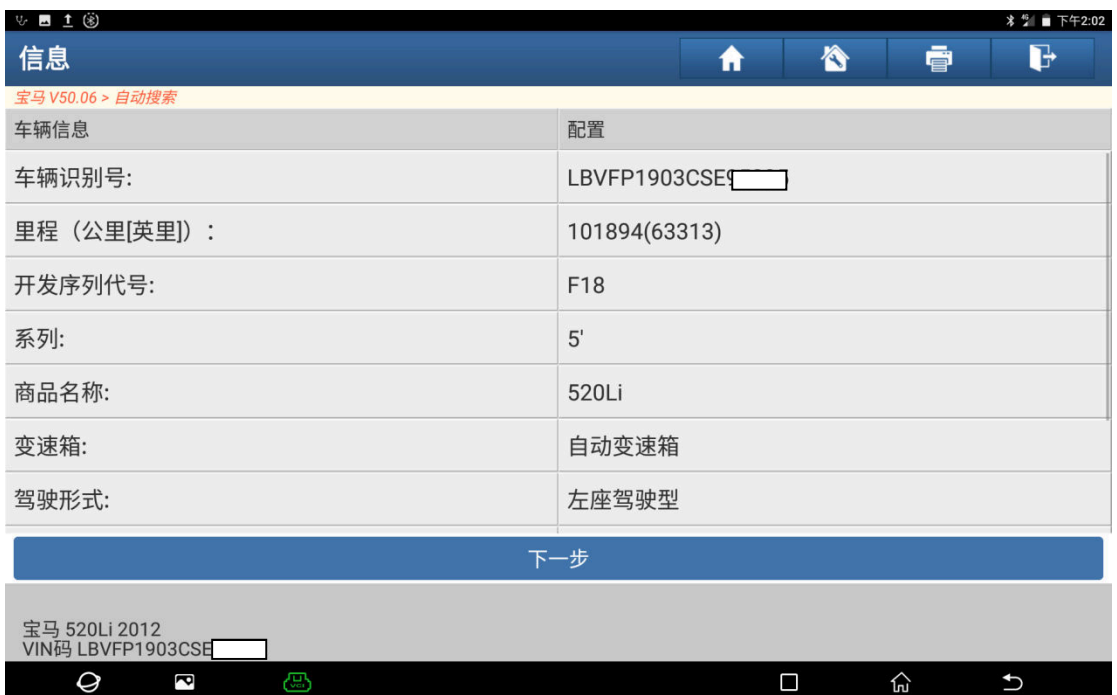

## 故障描述:

仪表亮故障灯,如下图;

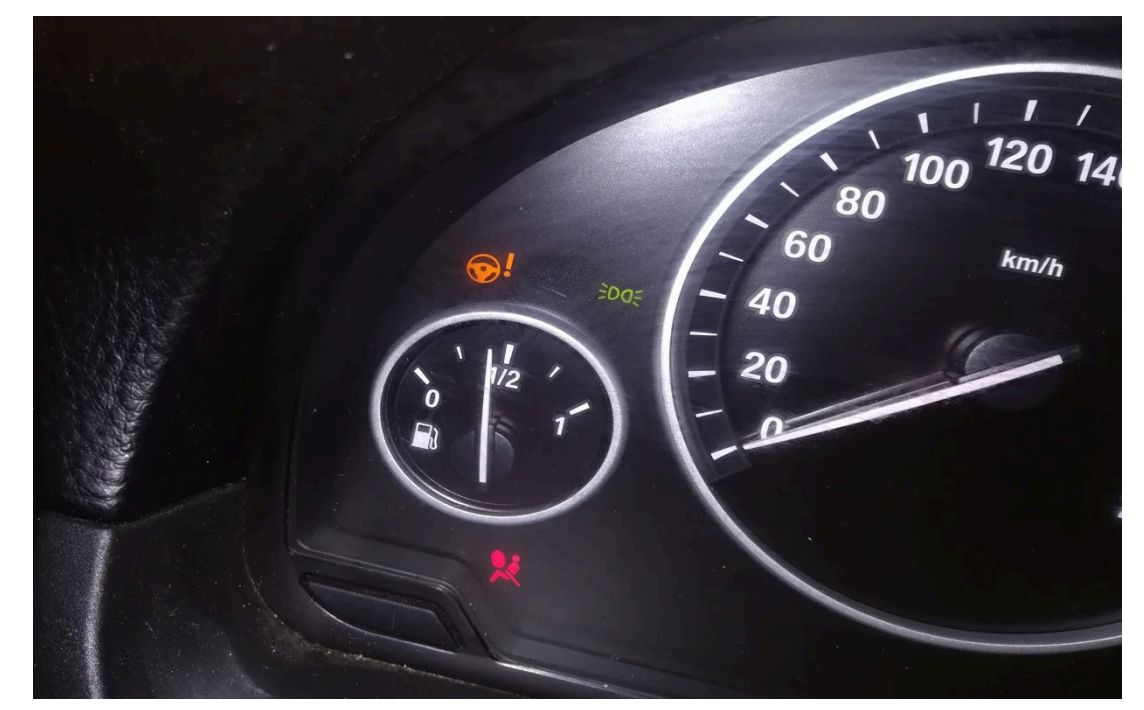

显示屏有转向性能信息提示,如下图;

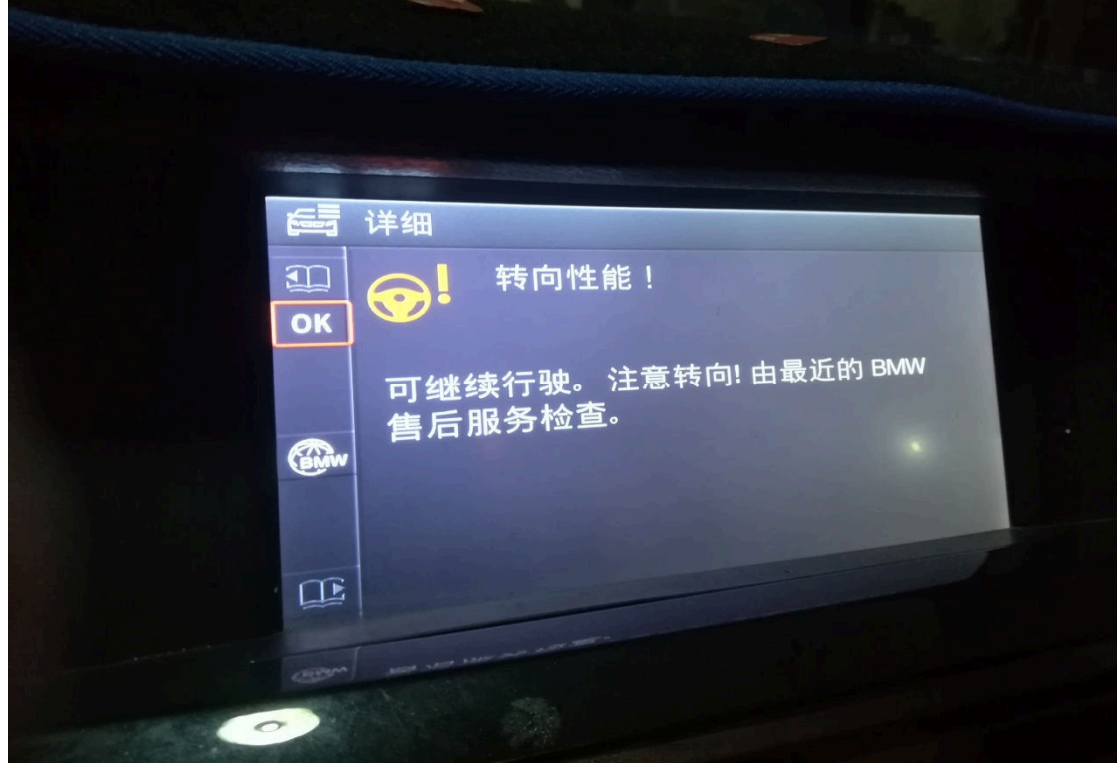

## 操作指引:

1). 进入 EPS 系统读出以下故障码, 如图 1;

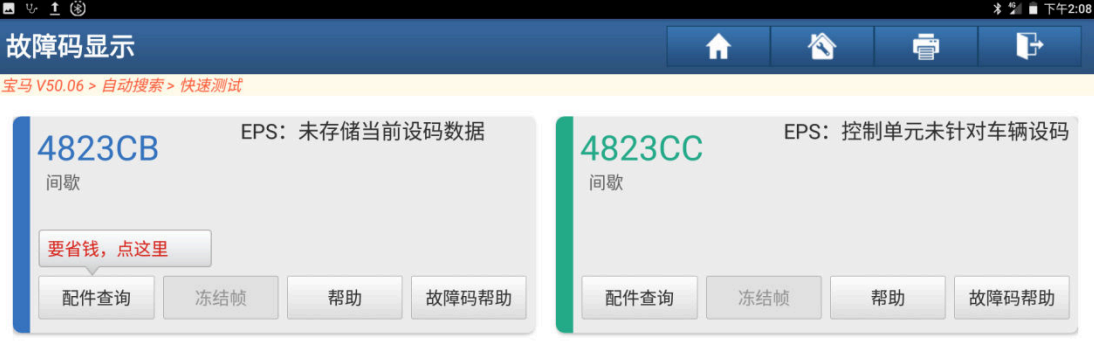

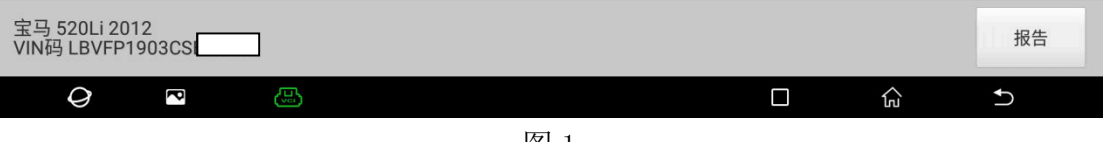

图 1

2).选择"编码/编程"菜单,如图 2;

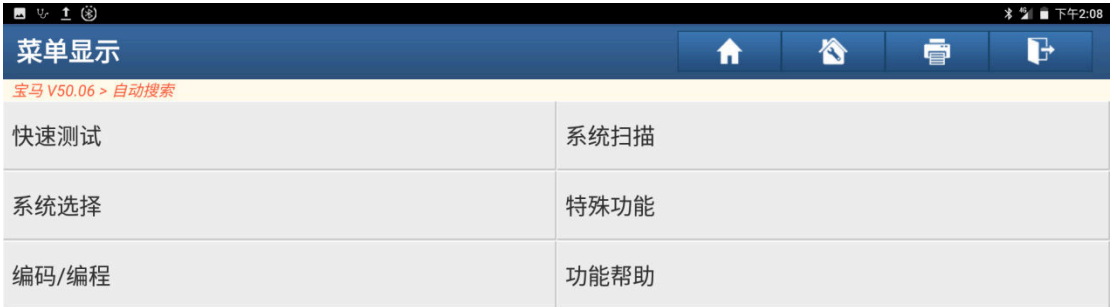

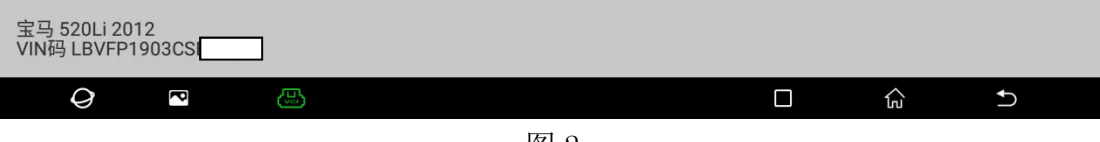

图 2

3).选择"设码",如图 3;

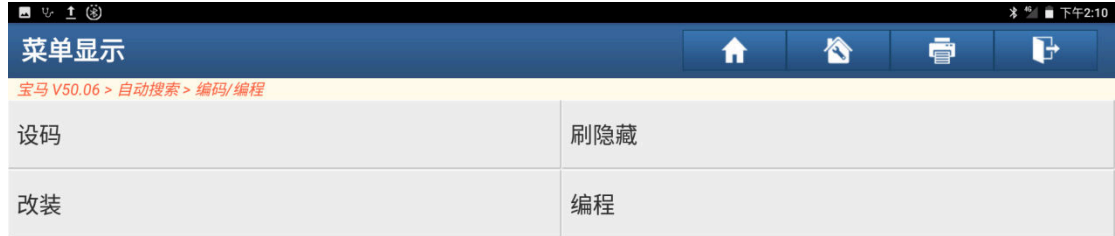

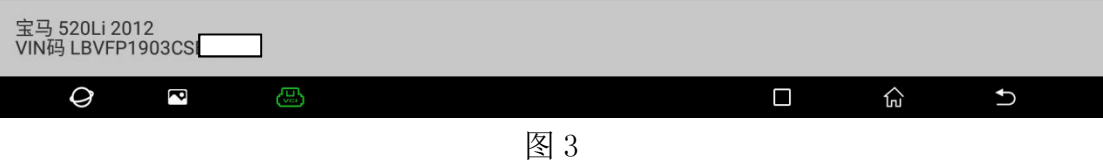

4). 识别出车辆配置, 点击"下一步", 如图 4;

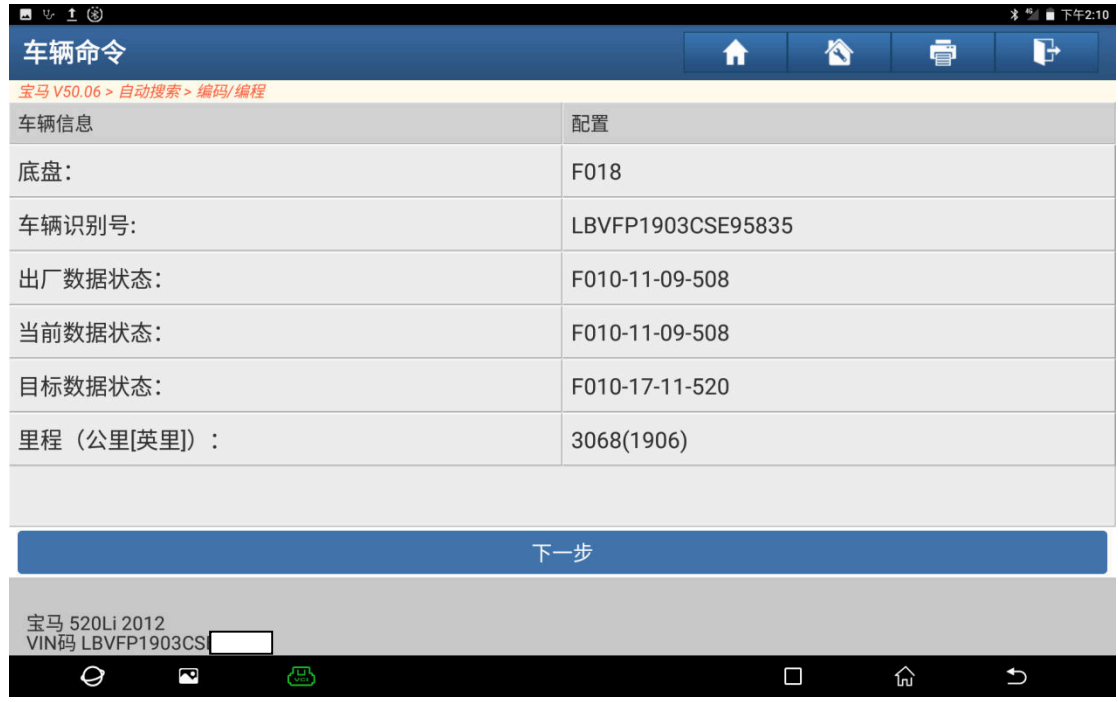

图 4

图 6

| ■ 1/ 1 ⑧                           |                             |
|------------------------------------|-----------------------------|
| 菜单显示                               | b<br>ē<br>A<br>Ħ            |
| 宝马 V50.06 > 自动搜索 > 编码/编程           |                             |
| JBE/JBBF (连接盒电子)                   | SRS (安全气囊 - AIRBAG/SGM-SIM) |
| SZL (转向柱控制中心)                      | ZGM (中央网关模块)                |
| ECM (发动机控制模块 - DME/DDE)            | EKPS (电子燃油泵)                |
| TCM (自动变速箱控制模块 - EGS)              | ICM (集成式底盘管理)               |
| ABS (防抱死刹车系统 - DSC)                | EPB (电子驻车 - EMF)            |
| EPS (电动助力转向系统)                     | CAS (车辆进入系统 - CAS/FEM/BDC)  |
| EMA_LI (左侧电子马达机轴)                  | EMA_RE (右侧电子马达机轴)           |
| 宝马 520Li 2012<br>VIN码 LBVFP1903CSI |                             |
| Q<br>ැසු<br>P                      | $\overline{ }$<br>П<br>份    |

 $6$ ). 选择"EPS(电动助力转向系统)",如图  $6$ ;

5).点击"设码",如图 5;

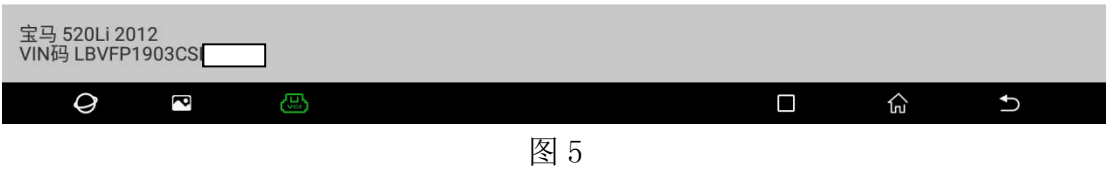

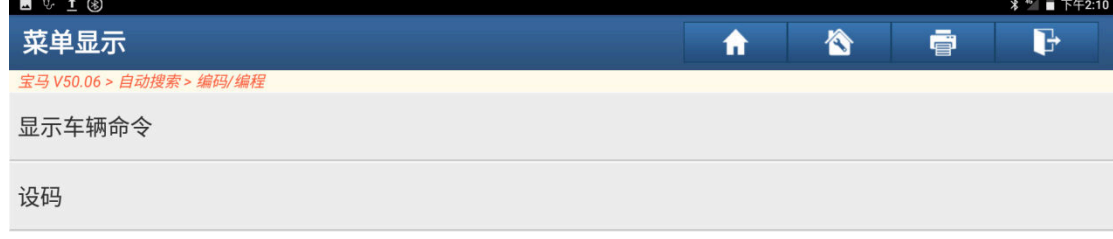

7).点击"是"重新编码,如图 7;

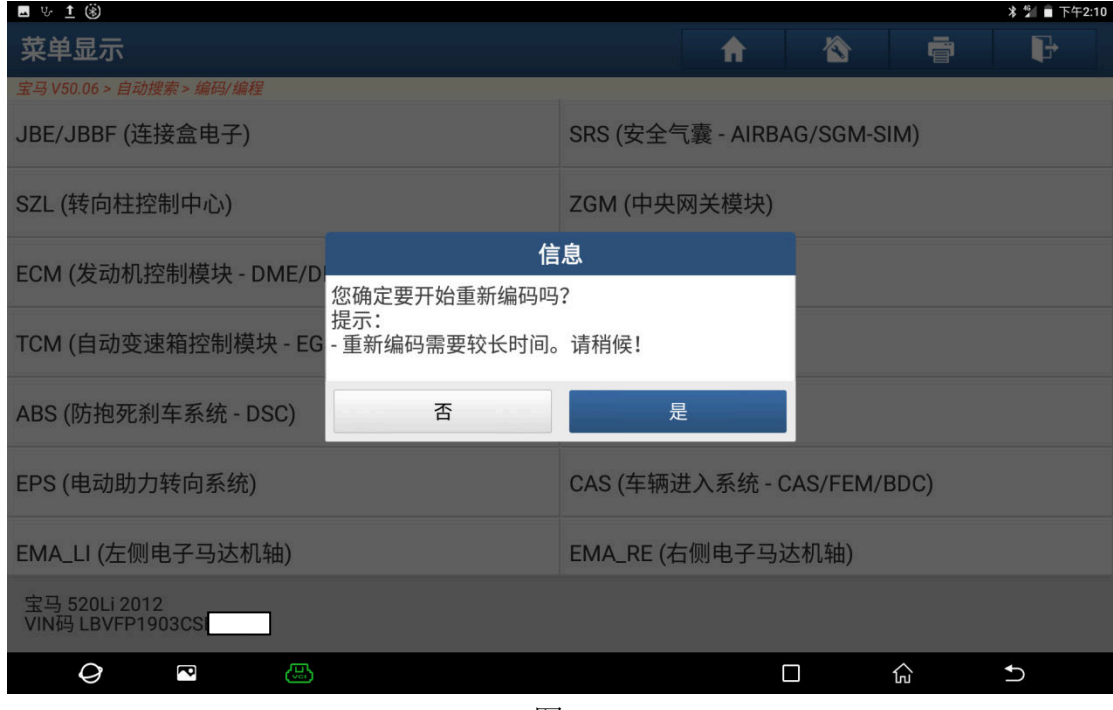

图 7

8).选择对应的设码配置,如图 8;

| ■ 15 1 3                                                                                                 |                       |
|----------------------------------------------------------------------------------------------------|-----------------------|
| 菜单显示                                                                                                    | G<br>合<br>ē<br>Ħ      |
| 宝马 V50.06 > 自动搜索 > 编码/编程<br>EPS (电动助力转向系统)<br>当前ECU没读取到对应的设码配置。以下是计算出<br>的可能值,请选择所需要数据的集成等级。<br>(*)为建议项。 | F010-13-07-500        |
| F010-13-07-501                                                                                           | F010-13-07-503        |
| F010-13-07-504                                                                                           | F010-13-07-505        |
| F010-13-07-506                                                                                           | F010-13-11-500        |
| F010-13-11-501                                                                                           | F010-13-11-502        |
| F010-13-11-503                                                                                           | F010-13-11-504        |
| 宝马 520Li 2012<br>VIN码 LBVFP1903CSI                                                                       |                       |
| Ø<br>ැසු<br>P                                                                                            | ⊙<br>□<br>$\biguplus$ |

图 8

9).设码中,如图 9;

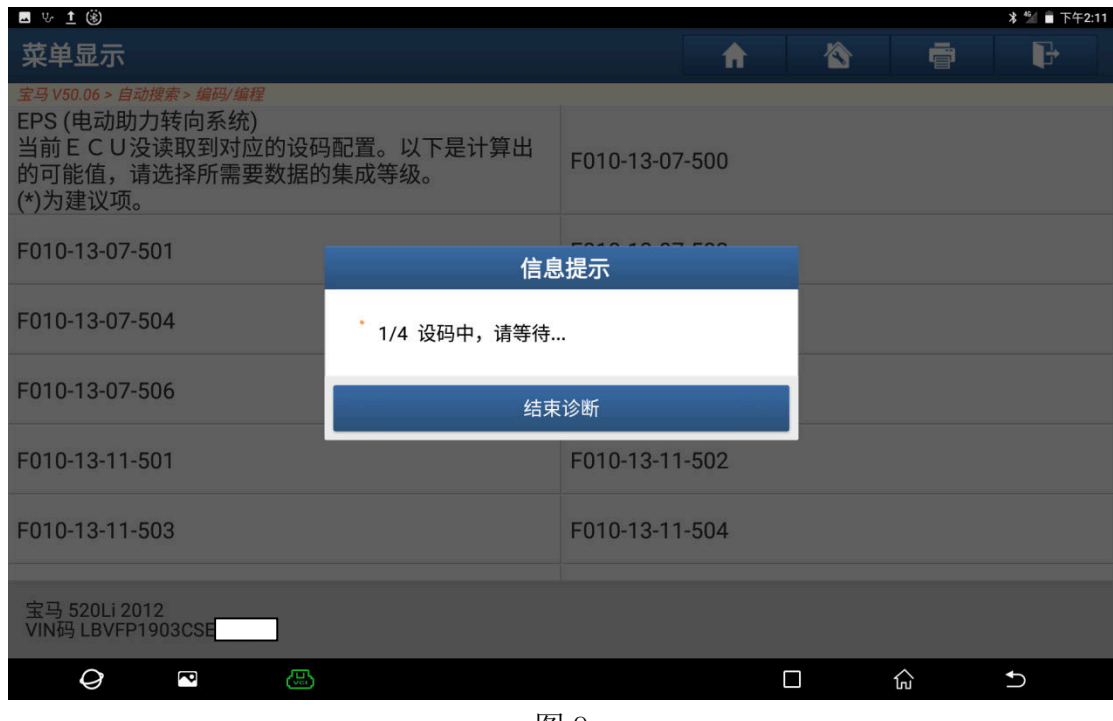

图 9

10).重新编码完成,如图 10;

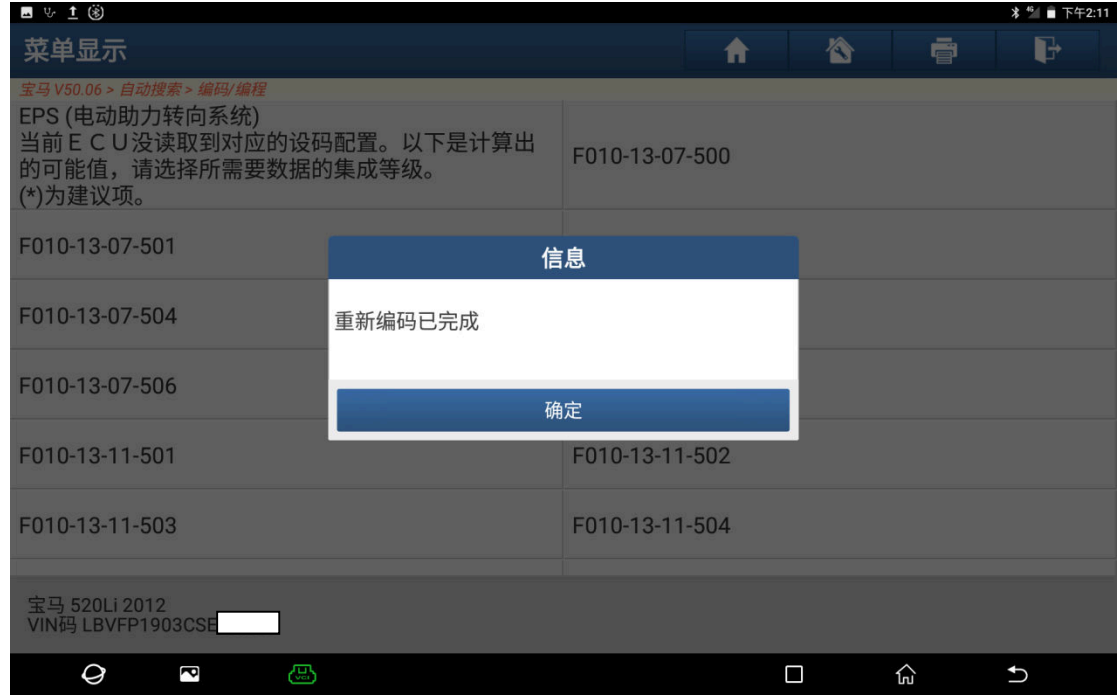

图 10

## 声明:

 该文档内容归深圳市元征科技股份有限公司版权所有,任何个人和单位不经同 意不得引用或转载。